## **Õppetööle registreerimise mooduli väljundid**

Õppetööle registreerimise mooduli väljundite koostamiseks vajutage ÕISi pealehel lingile **Üliõpilaste registreerimine õppetööle** ja avanenud mooduli esilehel nupule **Väljundid**.

## Avaneb väljundite koostamise vorm (vt joonis).

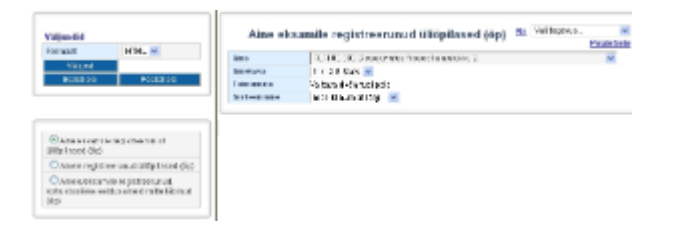

Määrake vormi vasakus servas, millist väljundit teha soovite, selleks täitke sobiva väljundi ees [raadionupp.](https://wiki.ut.ee/display/oppejoud/Raadionupp) Väljundite koostamisest lugege järgmistest peatükkidest.

- [Aine eksamile registreerunud, kohustuslikke eeldusaineid mitte läbinud](https://wiki.ut.ee/pages/viewpage.action?pageId=15607717)
- [Aine eksamile registreerunud üliõpilased](https://wiki.ut.ee/pages/viewpage.action?pageId=15607719)
- [Ainesse registreerunud üliõpilased](https://wiki.ut.ee/pages/viewpage.action?pageId=15607721)